#### **LEMBAR KERJA PESERTA DIDIK (LKPD)**

#### **PERTEMUAN 1**

#### Nama Anggota Kelompok

- 1. ...............
- 2. ................
- 3. .................
- 4. ..................

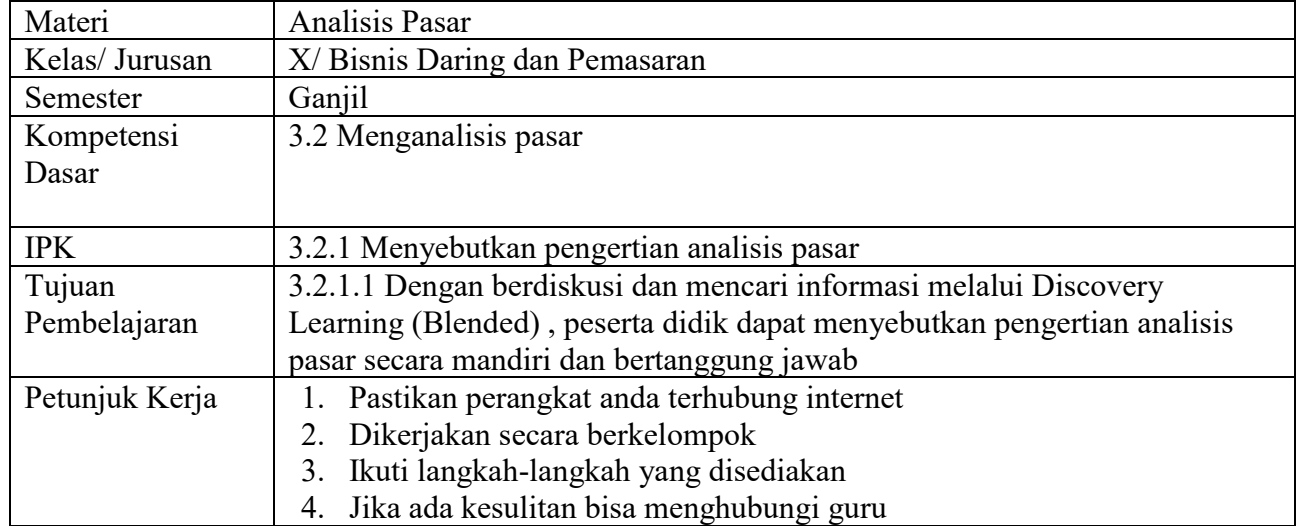

Langkah Kerja

- 1. Silahkan buka komputer/laptop
- 2. Bukalah browser (Google Chrome)
- 3. Pada address bar ketikkan "google.com" sehingga muncul seperti gambar berikut

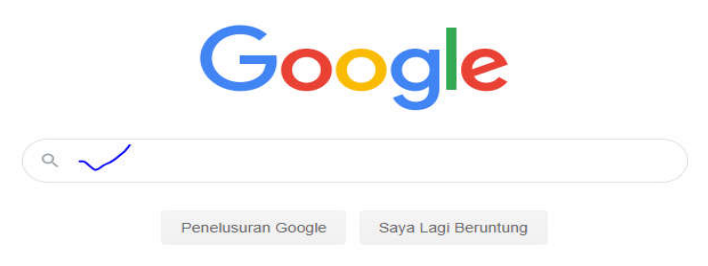

4. Pada bagian centang biru ketikkan "definisi analisis pasar"

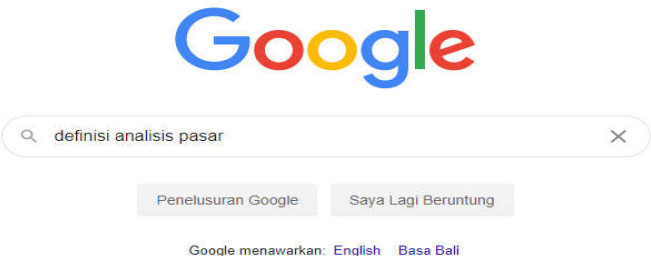

5. Klik penelusuran google sehingga muncul

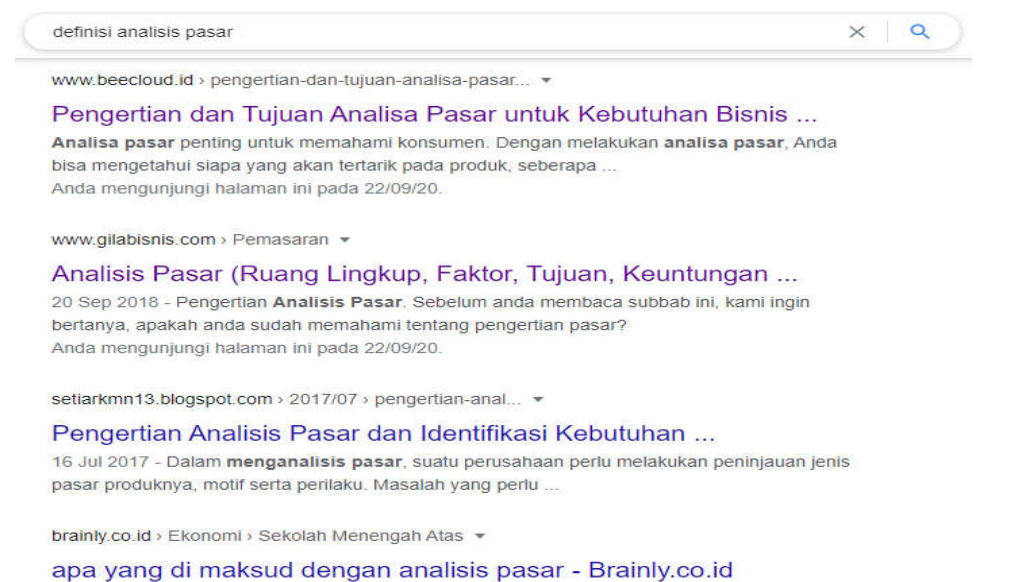

1 Sep 2017 - analisis pasar adalah suatu penganalisisan atau penyelenggaraan untuk

6. Pilihlah minimal 3 alamat link, klik dan carilah definisi analisis pasar dari link yang kalian pilih, kemudian tuliskan pada tabel berikut tentang definisi analisis pasar

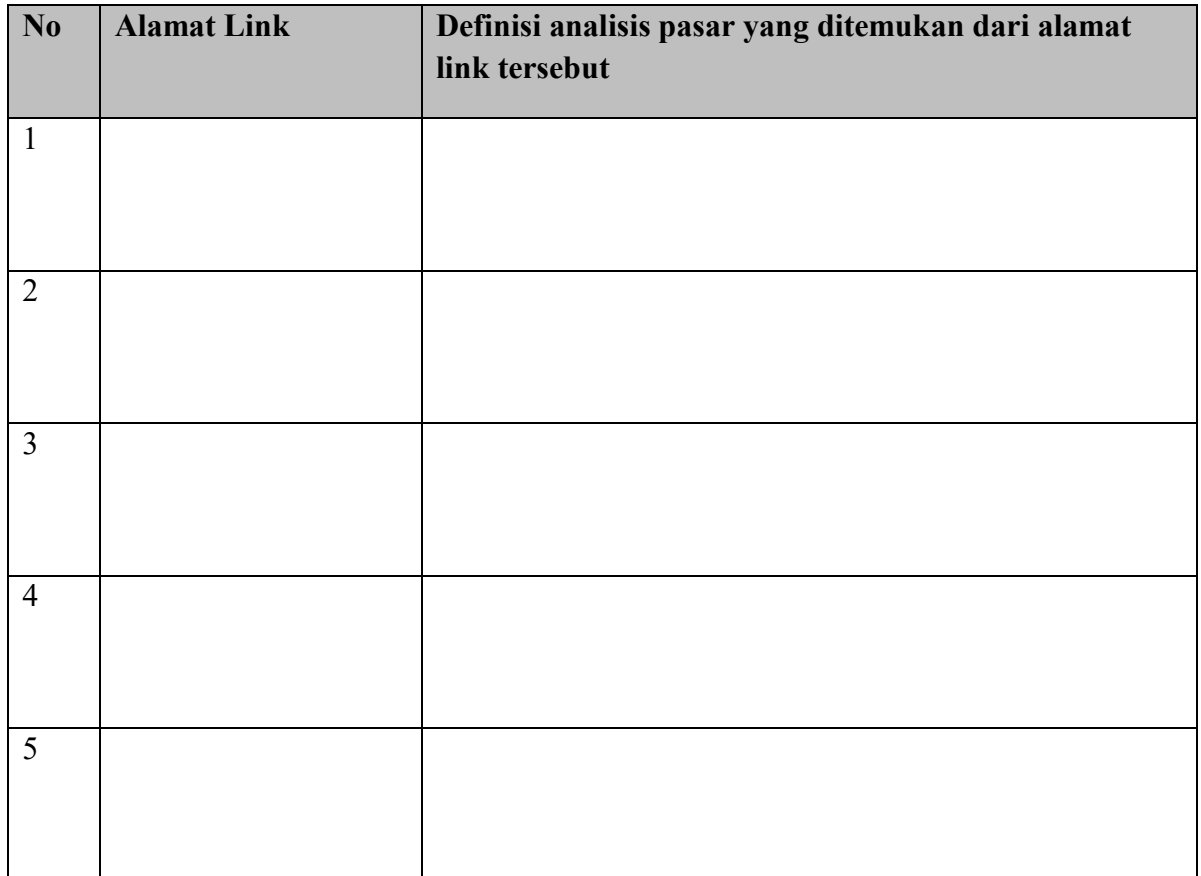

7. Dari semua definisi analisis pasar yang anda temukan, tuliskan satu yang paling cocok menurut kelompok anda (boleh menggabungkan beberapa definisi)

Definisi analisis pasar:

#### **LEMBAR KERJA PESERTA DIDIK (LKPD)**

#### **PERTEMUAN 2**

#### Nama Anggota Kelompok

- 1. ...............
- 2. ................
- 3. .................
- 4. ..................

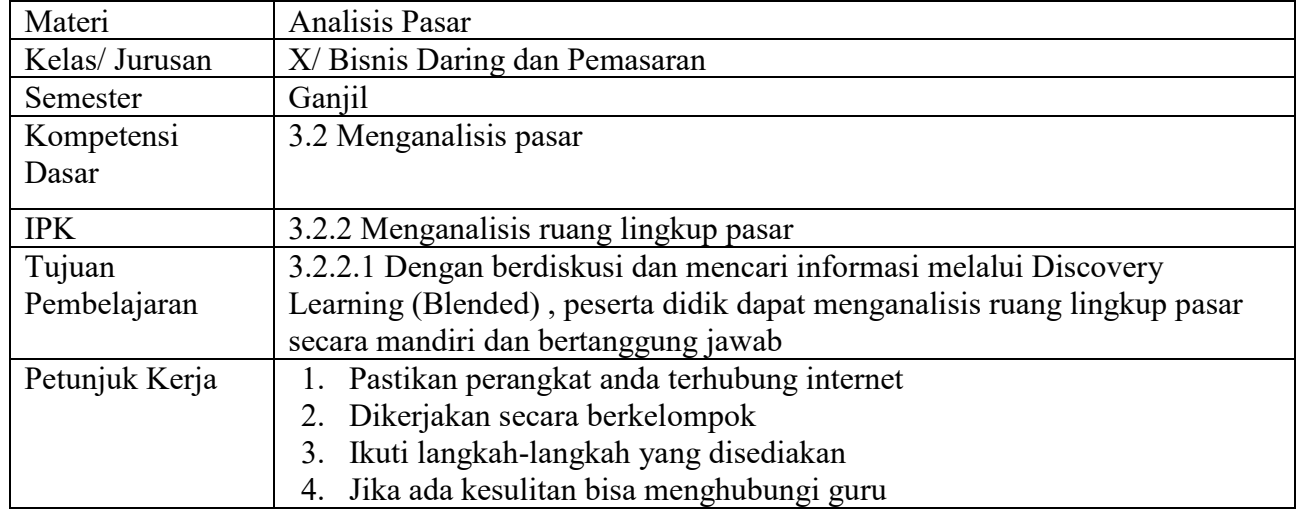

Langkah Kerja

- 1. Silahkan buka komputer/laptop
- 2. Bukalah browser (Google Chrome)
- 3. Pada address bar ketikkan "google.com" sehingga muncul seperti gambar berikut

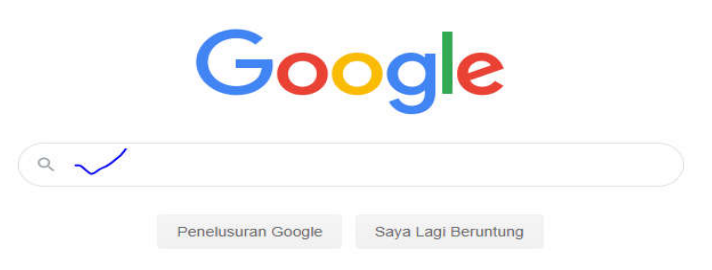

4. Pada bagian centang biru ketikkan "ruang lingkup analisis pasar"

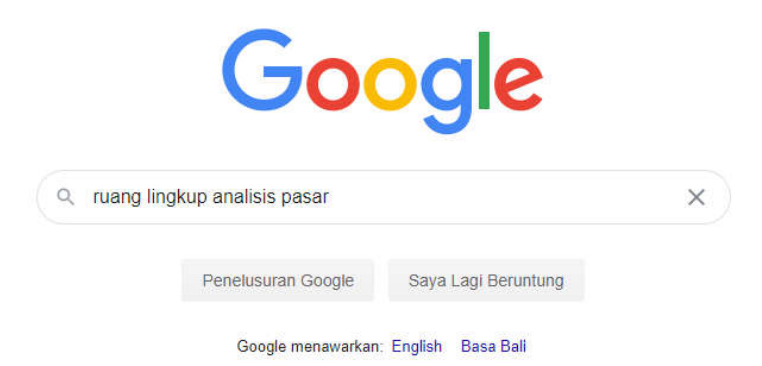

5. Klik penelusuran google sehingga semua link muncul

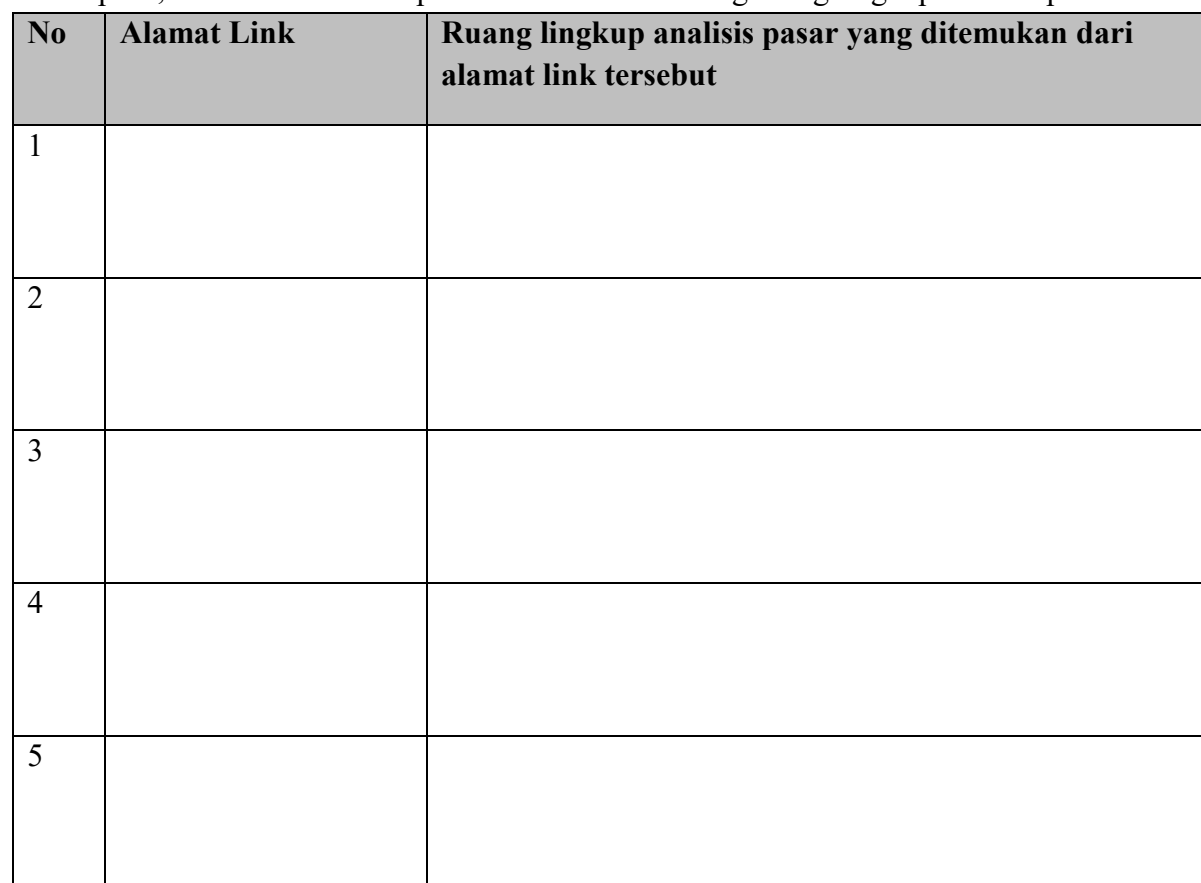

6. Pilihlah minimal 3 alamat link, klik dan carilah ruang lingkup analisis pasar dari link yang kalian pilih, kemudian tuliskan pada tabel berikut tentang ruang lingkup analisis pasar

7. Dari semua yang anda temukan, tuliskan ruang lingkup analisis pasar yang paling cocok menurut kelompok anda (boleh menggabungkan beberapa)

Ruang lingkup analisis pasar:

## **LEMBAR KERJA PESERTA DIDIK (LKPD)**

#### **PERTEMUAN 3**

Nama Anggota Kelompok

- 1. ...............
- 2. ................
- 3. .................
- 4. ..................

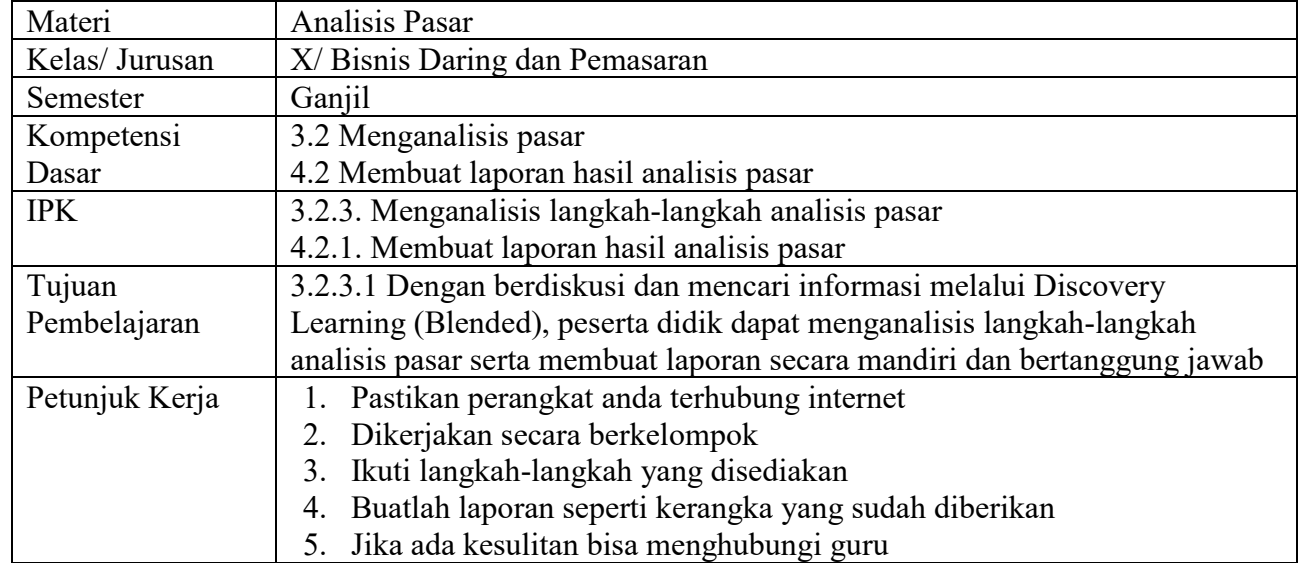

Langkah Kerja

- 1. Silahkan buka komputer/laptop
- 2. Bukalah browser (Google Chrome)
- 3. Pada address bar ketikkan "google.com" sehingga muncul seperti gambar berikut

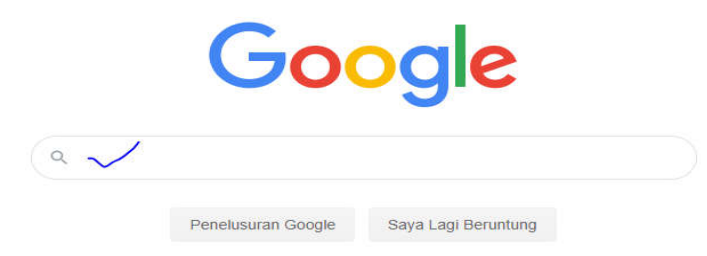

4. Pada bagian centang biru ketikkan "langkah-langkah analisis pasar"

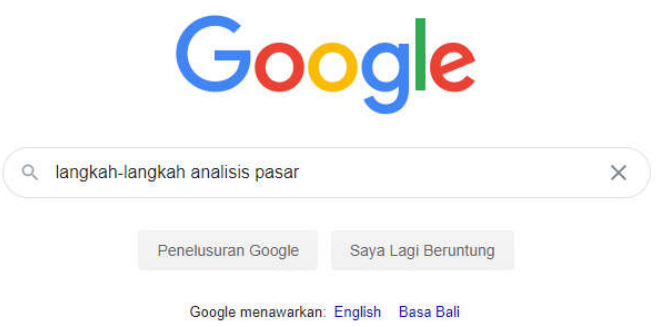

- 5. Klik penelusuran google sehingga semua link muncul
- 6. Pilihlah minimal 3 alamat link, klik dan carilah langkah-langkah analisis pasar dari link yang kalian pilih, kemudian tuliskan pada tabel berikut tentang ruang lingkup analisis pasar

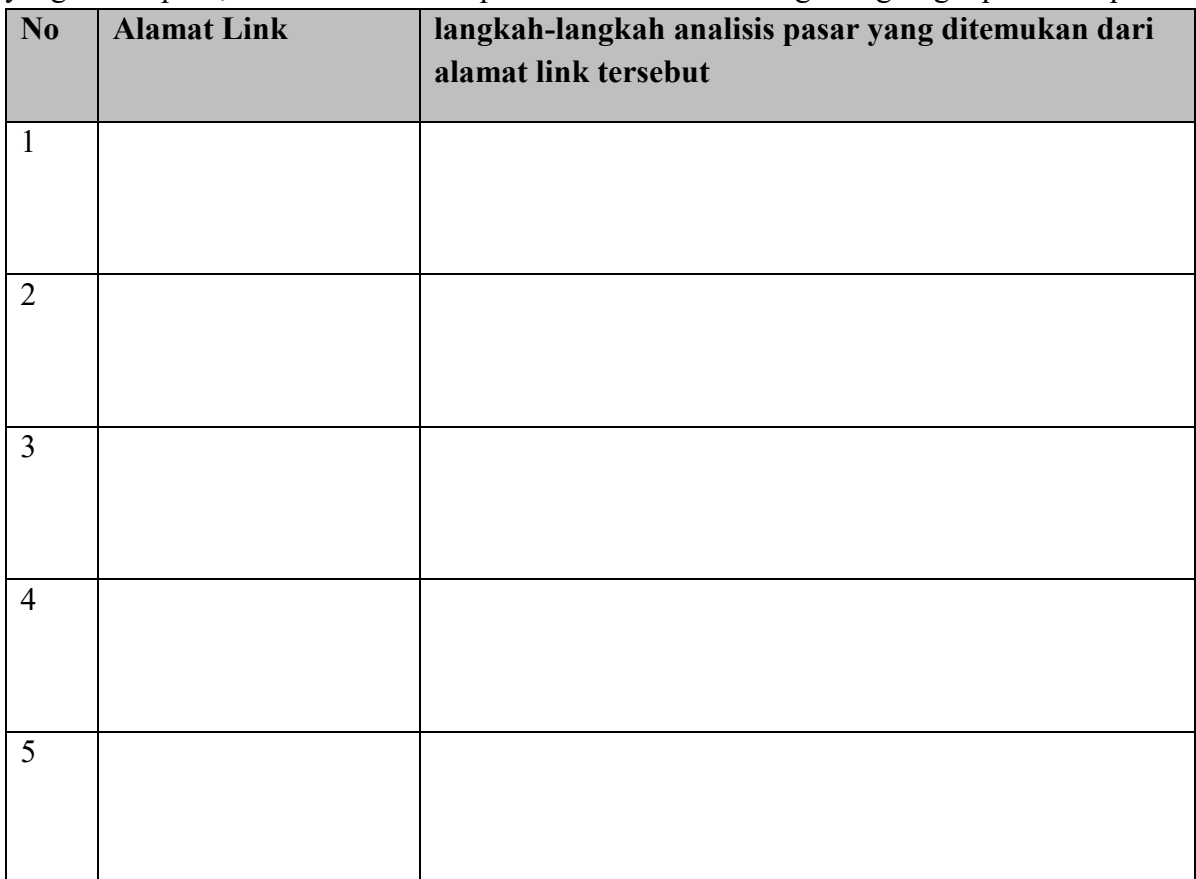

7. Dari semua yang anda temukan, tuliskan langkah-langkah analisis pasar yang paling cocok menurut kelompok anda (boleh menggabungkan beberapa)

Langkah-langkah analisis pasar:

#### **LAPORAN ANALISIS PASAR**

## Nama anggota kelompok

- 1. ..................................
- 2. ..................................
- 3. ..................................
- 4. ..................................

# **SMK NEGERI 1 PUJER KABUPATEN BONDOWOSO 2020**

#### **PEMBAHASAN**

**1. Definisi Analisis Pasar**

**2. Ruang lingkup analisis pasar**

**3. Langkah-langkah Analisis Pasar**

## **DAFTAR RUJUKAN**